## **คู่มือการใช้งานระบบบริหารจัดการให้บริการเครื่องมือวิทยาศาสตร์ขั้นสูง**

1. เข้าสู่ระบบที่ http://ins.science.up.ac.th/Main/DefaultPage/Login.aspx

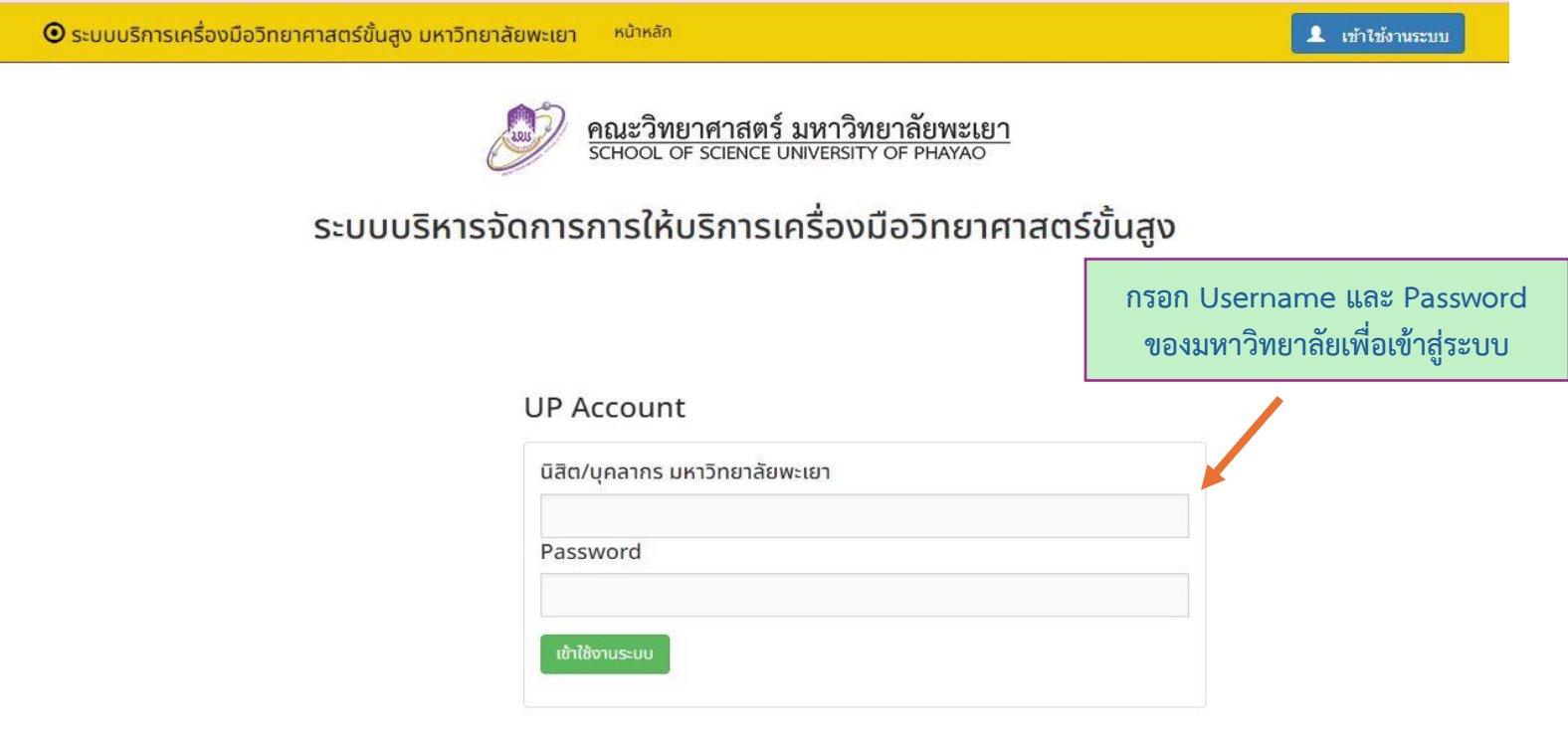

School of Science, University of Phayao

## 2. เลือกหัวข้อผู้ขออนุญาต

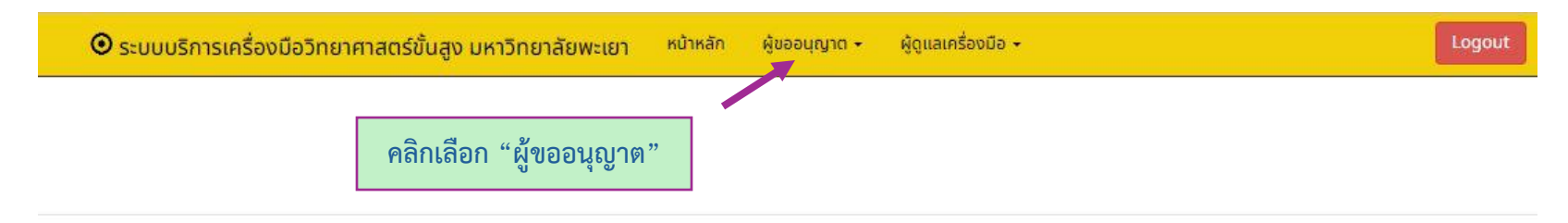

School of Science, University of Phayao

3. จะปรากฏเมนูให้เลือก ให้เลือกตรงคำว่า "รายการเครื่องมือวิทยาศาสตร์"

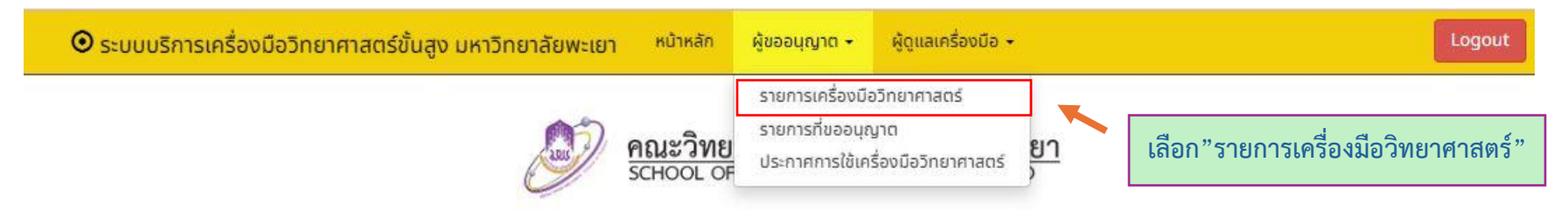

## ระบบบริหารจัดการการให้บริการเครื่องมือวิทยาศาสตร์ขั้นสูง

School of Science, University of Phayao

## 4. เลือกรายการครุภัณฑ์ที่ต้องการใช้งาน เพื่อดำเนินการขออนุญาต

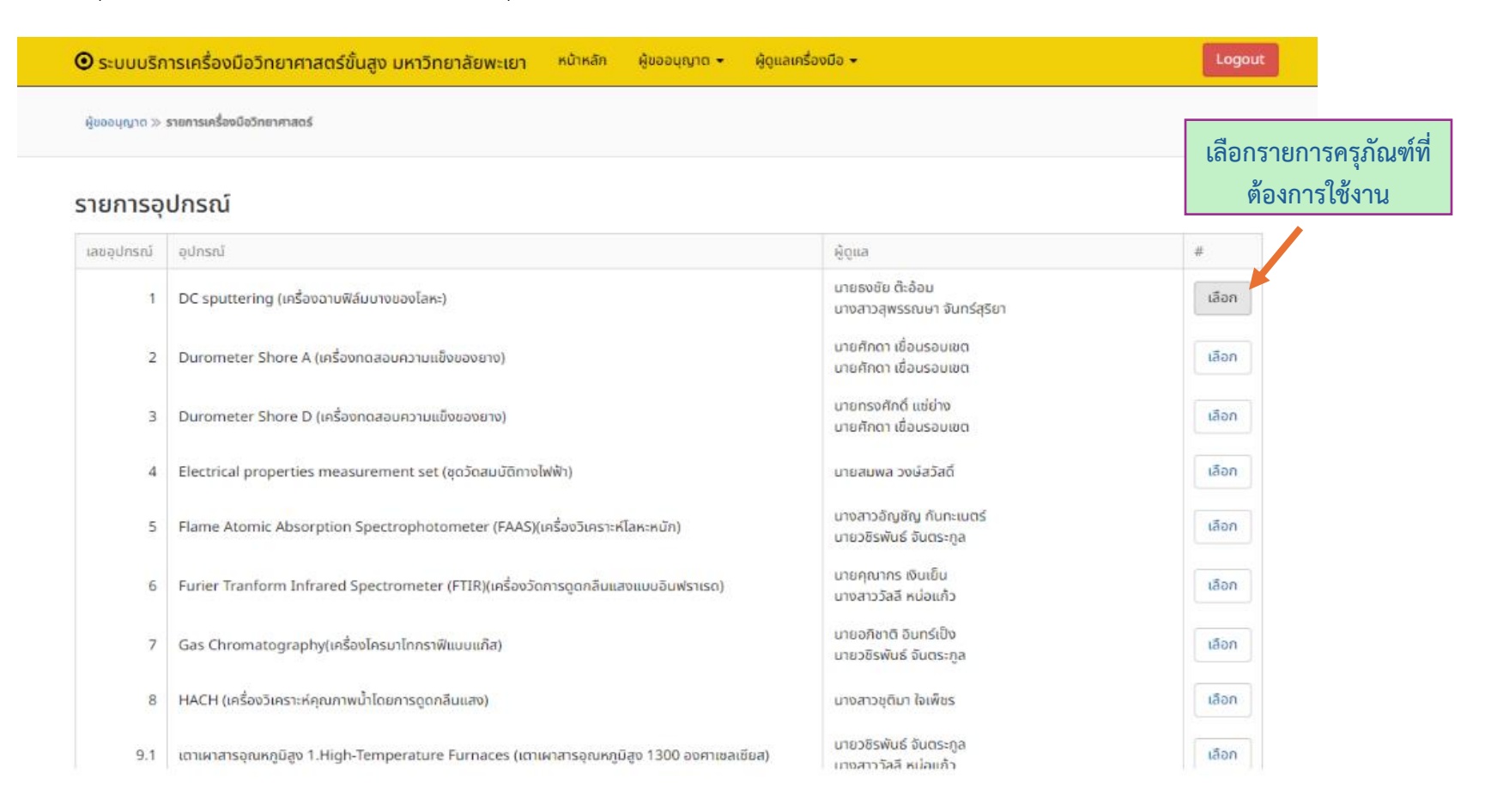

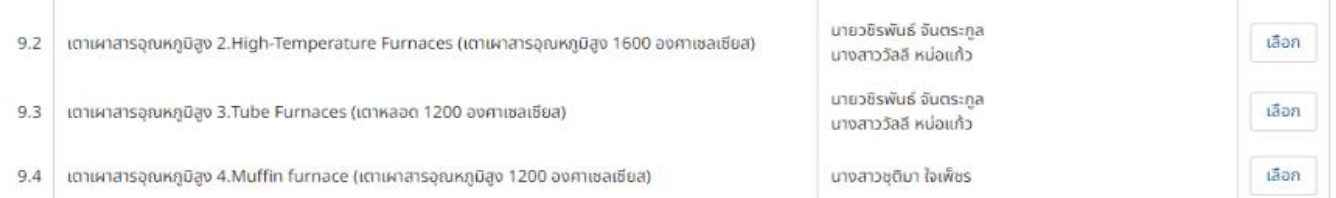

THE R. P. LEWIS CO., LANSING MICH.

5. กรอกข้อมูลรายละเอียดตามการใช้งานของแต่ละเครื่องมืออย่างละเอียด พร้อมแนบเอกสารการขอลดหย่อน หรือการขอละเว้นค่าบริการ โดยรายละเอียดเอกสารที่ใช้แนบสามารถดูได้ในข้อมูลรายละเอียด

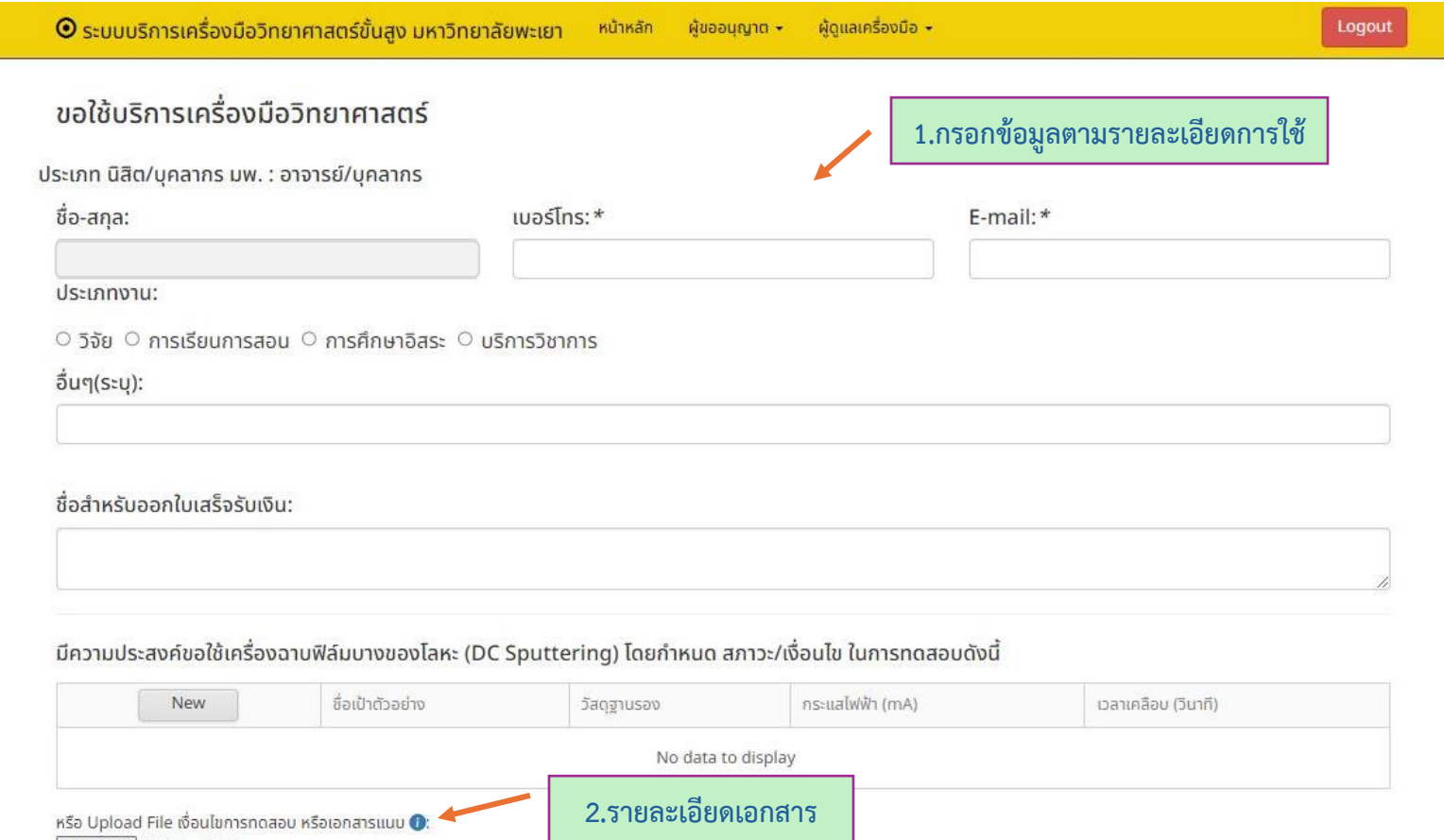

**3.แนบเอกสาร รายละเอียด เพิ่มเติม รวมถึง เอกสารในการ ขอลดหย่อน/ ละเว้นค่าบริการ**

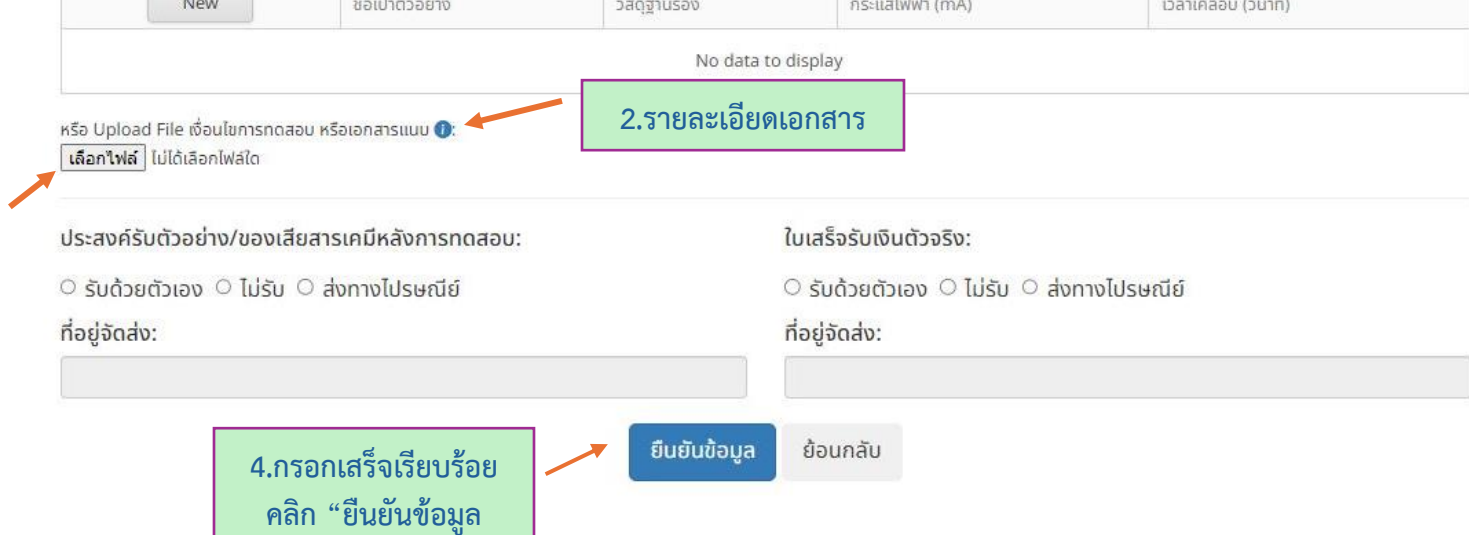